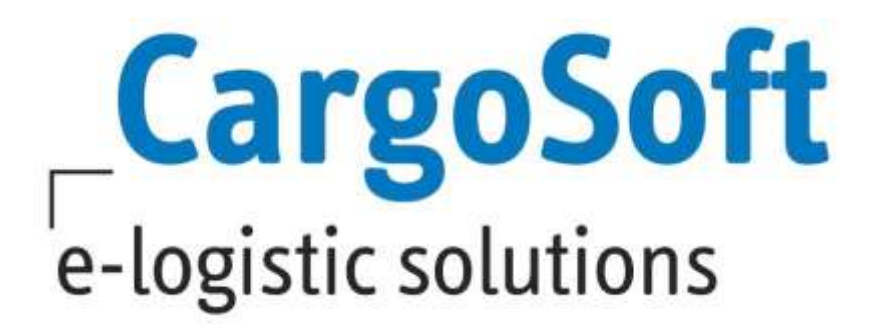

# **ECM Release Informationen Version 2022.2**

Nachfolgend informieren wir Sie über die allgemeinen Anpassungen in der ECM Version 2022.2.

### **Highlights**

- ➢ Neue generelle Offerte
- ➢ Anpassung Nummernkreise für Offerten

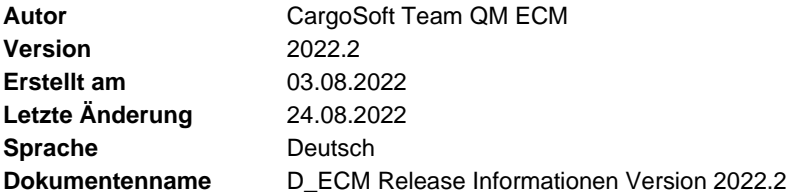

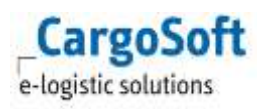

# <span id="page-1-0"></span>**Inhaltsverzeichnis**

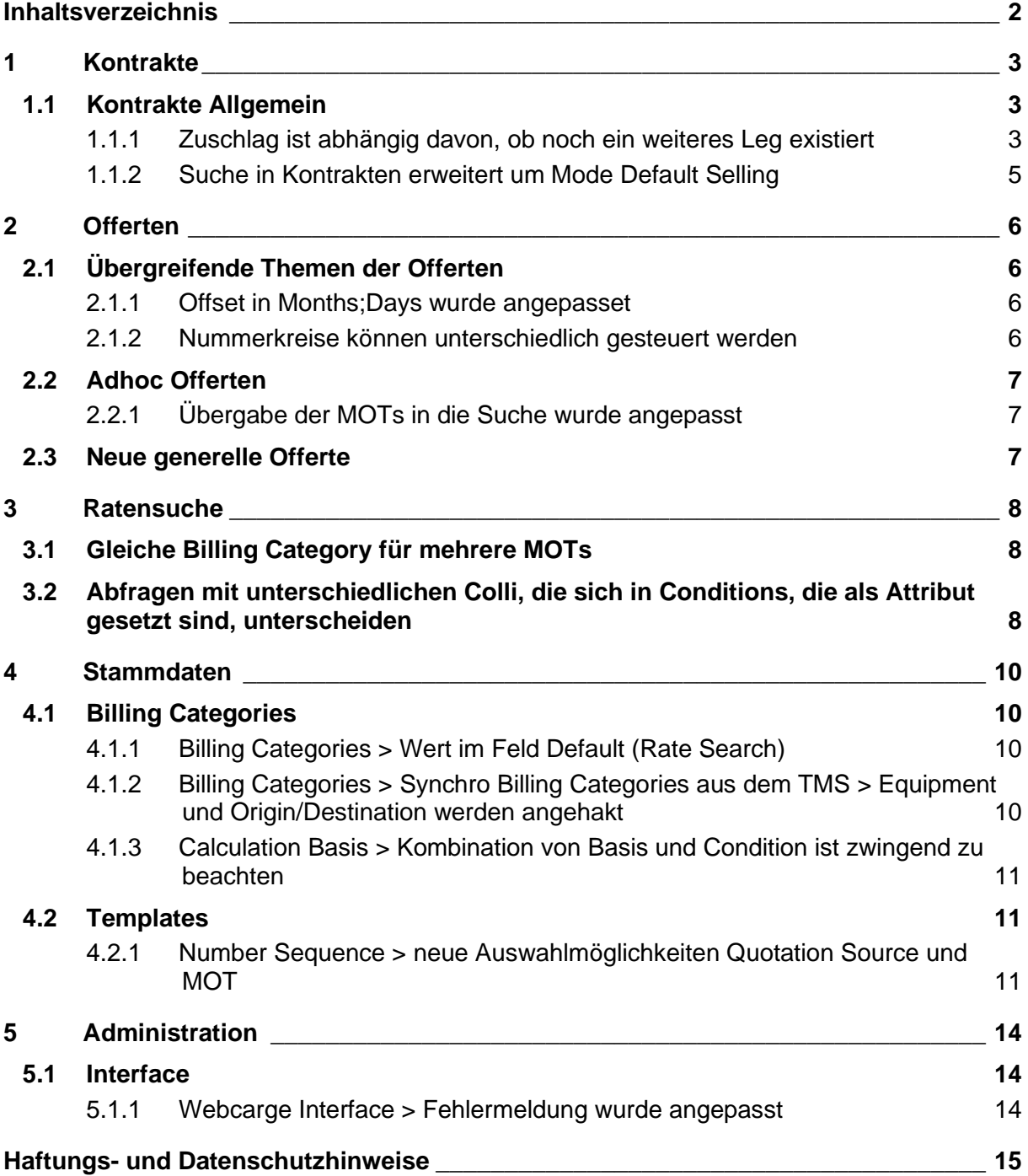

### <span id="page-2-0"></span>**1 Kontrakte**

Die hier aufgeführten Themen finden Sie in der Onlinehelp unter [Alle Kontrakte: Allgemeine](https://documentation.cargosoft.de/display/DEECMKONALLG/Alle+Kontrakte%3A+Allgemeine+Informationen+und+Besonderheiten+per+MOT)  [Informationen und Besonderheiten per MOT -](https://documentation.cargosoft.de/display/DEECMKONALLG/Alle+Kontrakte%3A+Allgemeine+Informationen+und+Besonderheiten+per+MOT) DE-ECM-KontrakteAllgBes - CargoSoft - Online - **[Dokumentation](https://documentation.cargosoft.de/display/DEECMKONALLG/Alle+Kontrakte%3A+Allgemeine+Informationen+und+Besonderheiten+per+MOT)** 

### <span id="page-2-1"></span>**1.1 Kontrakte Allgemein**

#### <span id="page-2-2"></span>**1.1.1 Zuschlag ist abhängig davon, ob noch ein weiteres Leg existiert**

Es kann vorkommen, dass es bei einem Transport, je nachdem, bis wohin er gemäß Incoterm durchgeführt wird, einen Zuschlag gibt, der nur berechnet werden soll, wenn die Strecke an dem Punkt, wo der Zuschlag anfällt, endet.

Als fachliches Beispiel gehen wir von einem Preis aus, der die Strecke von DE-28832 Achim über Hamburg Hafen nach Miami Hafen und weiter innerhalb Miami Stadt beinhaltet.

Es gibt in dem Kontrakt den Zuschlag Handling zweimal, einmal als Road Sideletter (Destination Miami Stadt) und einmal als See Sideletter (Destination Miami Hafen).

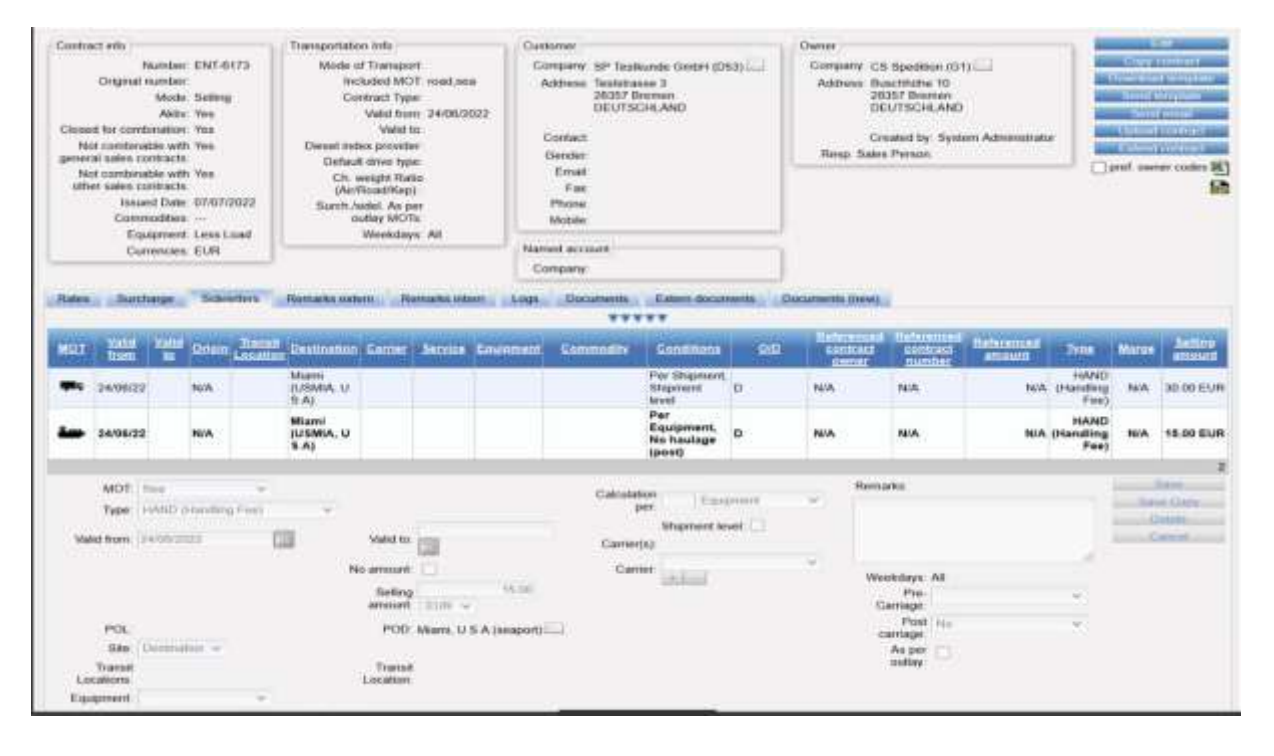

Der See Sideletter soll nur berechnet werden, wenn der Transport im Hafen endet und der Nachlauf nicht durchgeführt wird.

Damit er nicht immer berechnet wird, sondern nur, wenn es keinen Nachlauf mehr gibt, kann man im Kontrakt in der Sideletter Zeile dafür folgende Einträge in Pre-Carriage / Post-Carriage: YES /NO auswählen.

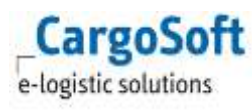

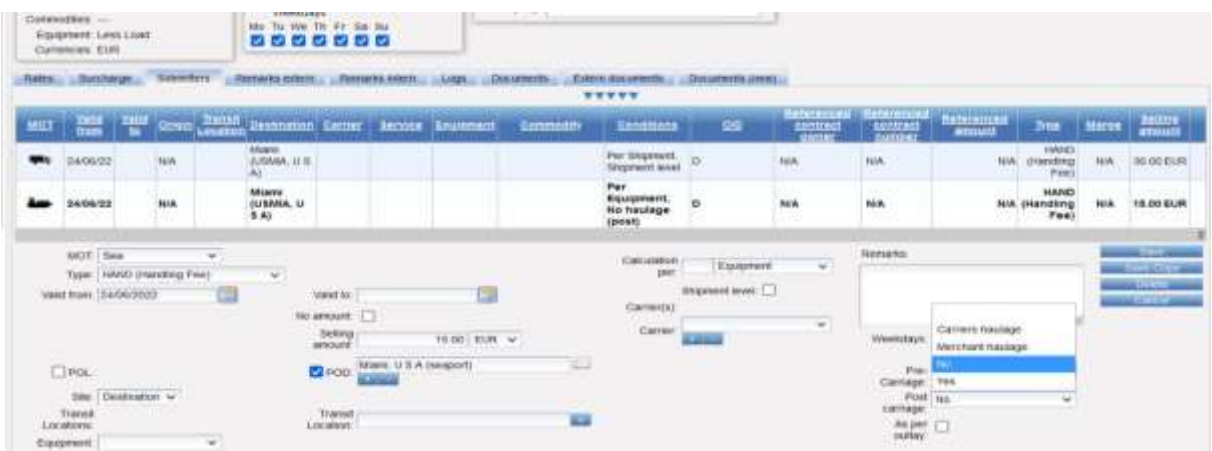

Diese Einträge sind über das Systemsetting **ECM\_EXTENDED\_PRE\_POST\_CARRIAGE\_CONDITION** freizuschalten.

Beinhaltet der See Sideletter nun bei Post Carriage den Eintrag No, wird er nur zum Preis berechnet, wenn es keinen Nachlauf gibt und der Transport im Hafen Miami beendet wird.

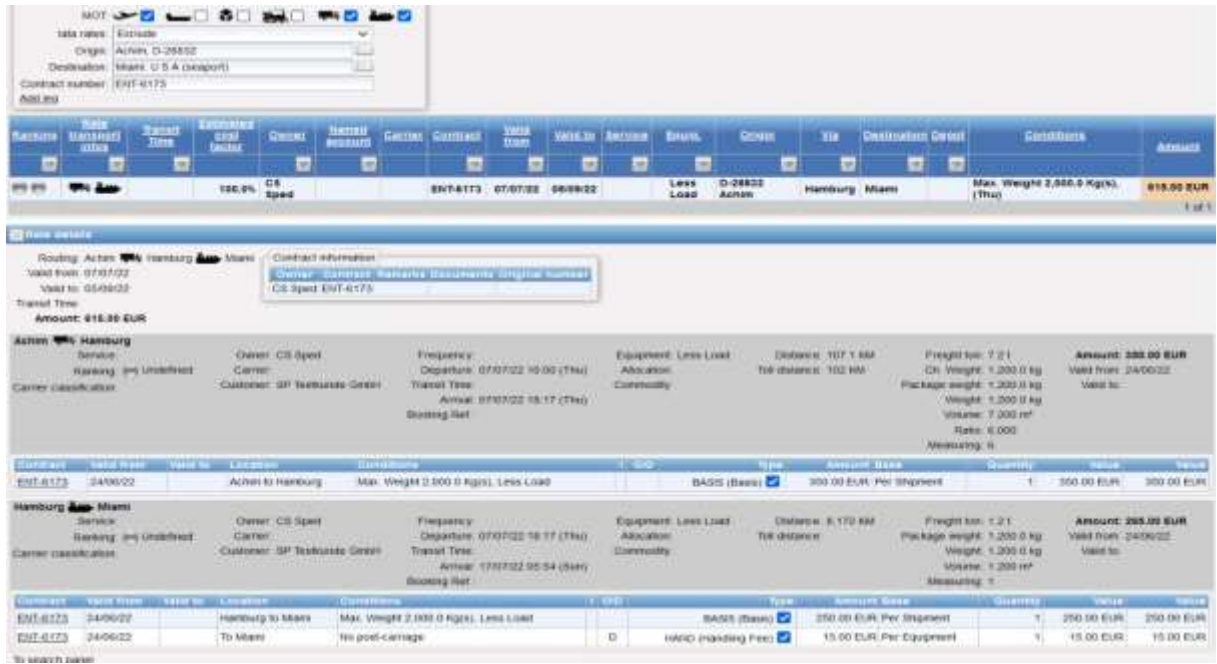

Wird der Preis bis Miami Stadt angefragt, wird der See Sideletter nicht in den Preis berechnet, da noch ein Nachlauf stattfindet.

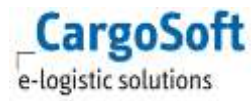

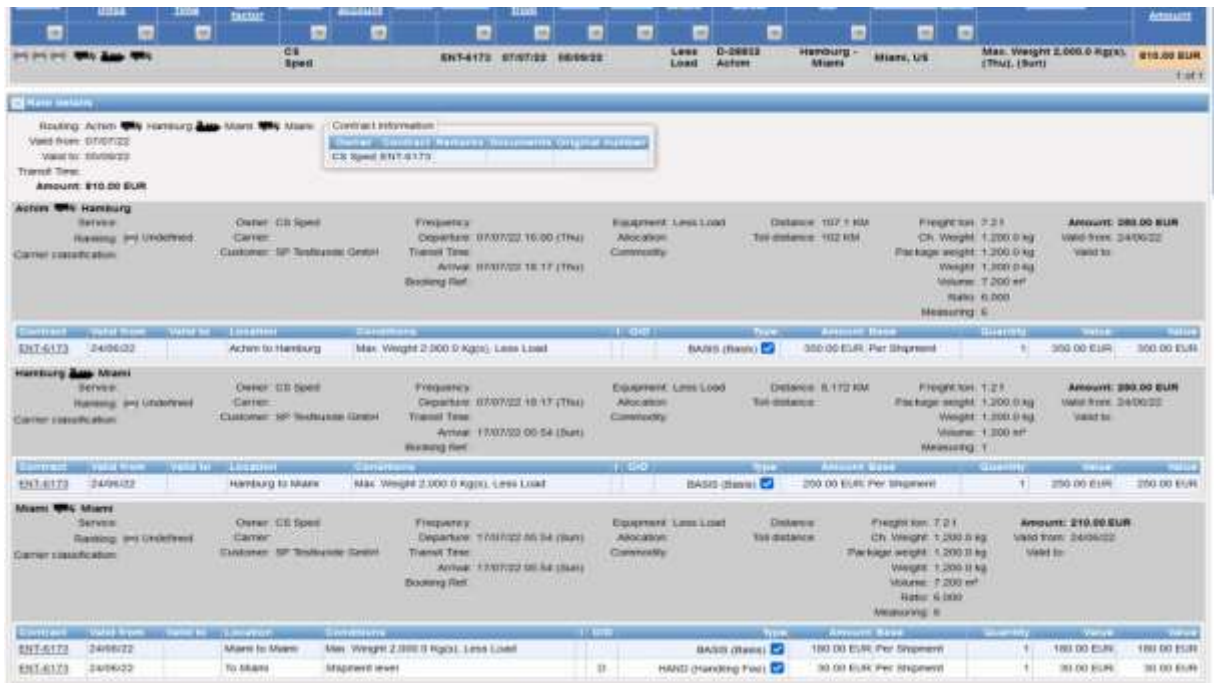

Einträge für Pre Carriage YES machen fachlich nur am Anfang einer Strecke und Einträge Post Carriage NO nur am Ende einer Strecke Sinn. [ENT - 6173]

### <span id="page-4-0"></span>**1.1.2 Suche in Kontrakten erweitert um Mode Default Selling**

Es gibt in der Suche nach Kontrakten einen weiteren MODE *Default Selling*. Mit diesem Mode kann nach Default Selling Kontrakten gesucht werden.

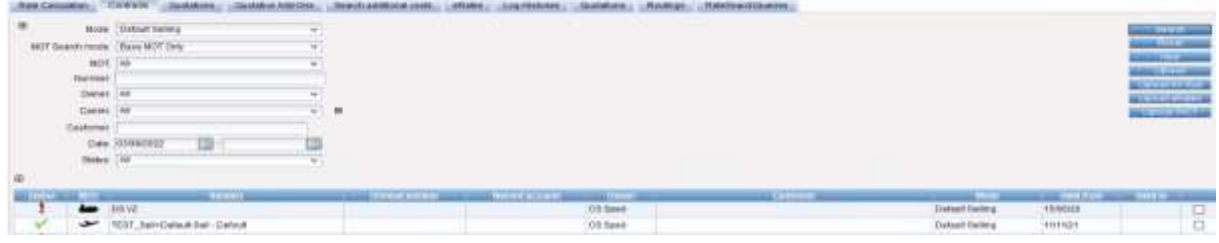

[ENT – 3085]

### <span id="page-5-0"></span>**2 Offerten**

Die hier aufgeführten Themen finden Sie in der Onlinehelp unter ECM Quotations - [DE-ECM-Offerten](https://documentation.cargosoft.de/display/DEECMOFF/ECM+Quotations)  - CargoSoft - Online - [Dokumentation](https://documentation.cargosoft.de/display/DEECMOFF/ECM+Quotations)

### <span id="page-5-1"></span>**2.1 Übergreifende Themen der Offerten**

#### <span id="page-5-2"></span>**2.1.1 Offset in Months;Days wurde angepasset**

In den Offerten (Adhoc und Generell) sowie in den Quotation Add-Ons (Margins und Frames) wurde beim customizen von Datumsfeldern im Template eine Anpassung vorgenommen. Das Offset für diese Felder kann jetzt wie folgt vorbelegt werden:

Monat; Tage: 0 ist immer der aktuelle Monat, 1... dann die Folgemonat ab Tagesdatum, bei Tagen ist der Eintrag 1-31 und zählt als Startwert immer vom Tagesdatum.

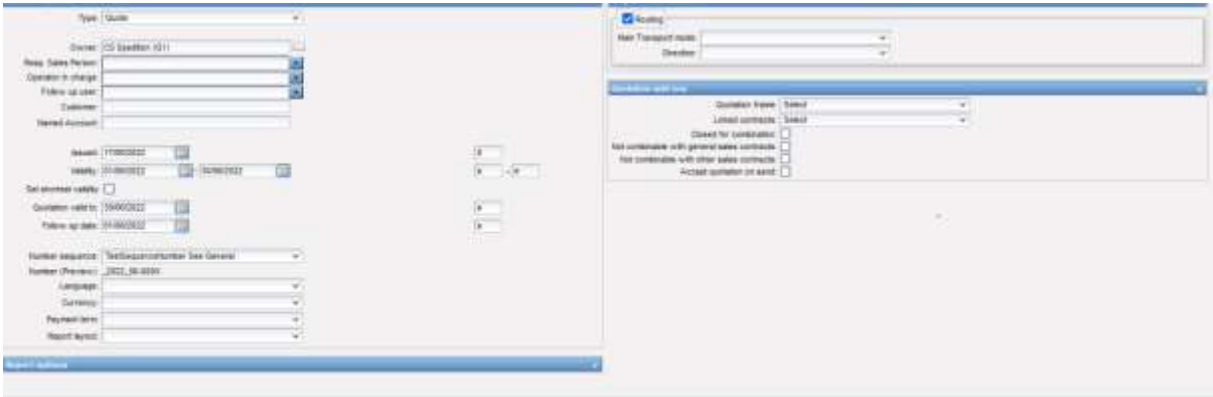

Wenn in einem Datumsfeld nun ein Eintrag gemacht wird, wie 1;10, so wird beim Erstellen der Offerte mit dem Tagesdatum 17/06/2022 das Feld gefüllt mit dem Wert 27/07/2022, es wird der nächste Monat, ausgehend vom 17. Tag des Monats plus 10 Tage gerechnet.

Neu sind hier die zulässigen Eintrage S und E. Diese stehen für Start des Monats (also der 1.) und E für das Ende des Monats.

Möchte man also im Template hinterlegen, dass die Offerte immer zum Start des nächsten Monats gültig ist, ist der Eintrag im Offset Datumsfeld zum Beispiel 1;S

[ENT - 6091]

#### <span id="page-5-3"></span>**2.1.2 Nummerkreise können unterschiedlich gesteuert werden**

In Kapitel 4.2.1 wird erklärt, wie man die Nummernkreise für die Offerten jetzt nach Typ und MOT steuern kann.

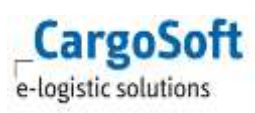

### <span id="page-6-0"></span>**2.2 Adhoc Offerten**

#### <span id="page-6-1"></span>**2.2.1 Übergabe der MOTs in die Suche wurde angepasst**

Beim Erstellen der Adhoc Offerte wurde die Übergabe der MOTs in die Ratensuche angepasst. Gibt es nur ein Leg werden immer zum Haupt MOT noch Road und bei MOT Sea auch noch Rail und Barge automatisch übergeben.

Besteht die Anfrage aus mehreren Legs wird für das Leg Main Origin - Main Destination nur noch der Main MOT der Offerte für dieses Leg in die Suche übergeben. [ENT - 6182]

#### <span id="page-6-2"></span>**2.3 Neue generelle Offerte**

Mit dem Release wird die neue generelle Offerte freigegeben. Hierzu gibt es eine gesonderte Dokumentation.

Die neue generelle Offerte löst die alte generelle Offerte ab, dies ist jedoch ein prozessuales Thema. Die alte generelle Offerte funktioniert mit den entsprechenden Berechtigungen weiterhin, bis die Berechtigungen ggfs. entzogen werden und mit den Berechtigungen für die neue generelle Offerte ersetzt werden.

### <span id="page-7-0"></span>**3 Ratensuche**

Die hier aufgeführten Themen finden Sie in der Onlinehelp unter [ECM Ratensuche und](https://documentation.cargosoft.de/display/DEECMRATEN/ECM+Ratensuche+und+Ratenberechnung)  Ratenberechnung - [DE-ECM-Ratensuche/Ratenberechnung -](https://documentation.cargosoft.de/display/DEECMRATEN/ECM+Ratensuche+und+Ratenberechnung) CargoSoft - Online - Dokumentation

### <span id="page-7-1"></span>**3.1 Gleiche Billing Category für mehrere MOTs**

Es kommt oft vor, dass aus dem TMS eine Abrechnungsart für mehrere MOTs synchronisiert wird. Die Abrechnungsarten werden jetzt bei Anlage im ECM über die Synchronisation mit dem Zusatz des MOTs gespeichert und sind in der Ratensuche entsprechend oft vorhanden.

Zusätzlich gibt es einen weiteren Eintrag pro MOT, der für alle verfügbaren MOTs gilt. Wird dieser für die Suche ausgewählt, gilt der Eintrag für einen der verfügbaren MOTs.

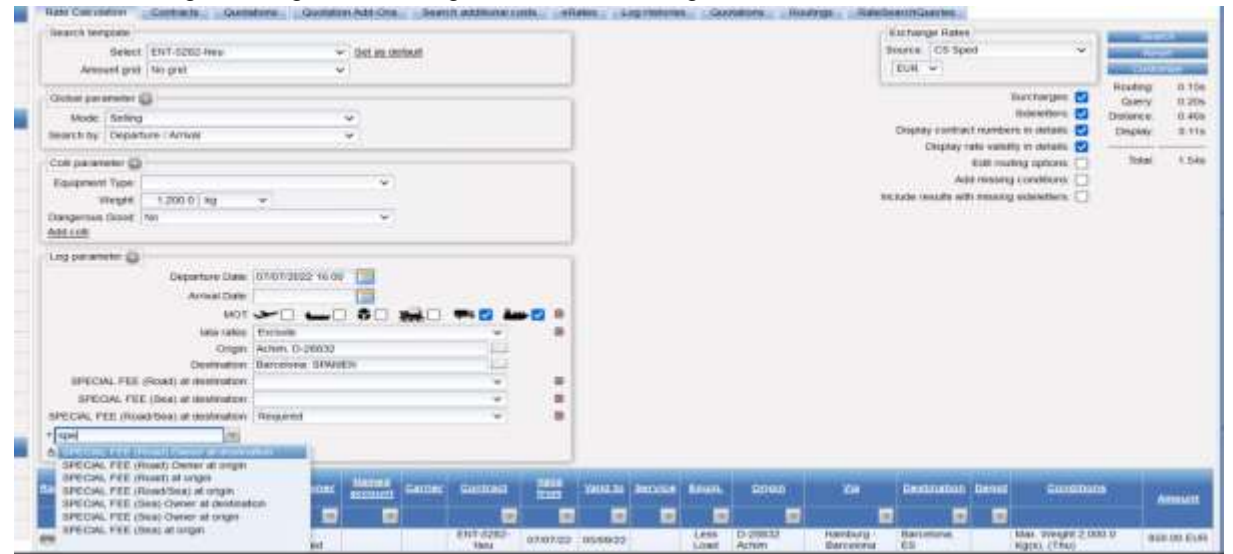

[ENT – 5282]

#### <span id="page-7-2"></span>**3.2 Abfragen mit unterschiedlichen Colli, die sich in Conditions, die als Attribut gesetzt sind, unterscheiden**

Bislang ist jede Condition dafür verantwortlich, dass sich Preise unterscheiden. Dies gilt auch für Conditions, die als Attribut angelegt sind.

Für Selection Based Conditions als Attribut, die auf Colli Ebene angelegt sind, ist diese Logik angepasst, damit man eine Preisabfrage mit unterschiedlichen Colli machen kann und ein Ergebnis zurück bekommt.

Conditions als Attribut auf Shipment oder Leg ebene führen weiterhin zur Splittung des Ergebnisses.

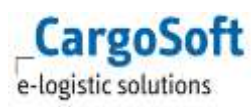

| THE CRITICIS OF                                                                                                    |                                                                                    |                                                                                                    |                                                                   |                                 | <b>Program Committee Countries</b>                                 |                                                                              |                                          |                                |                                                  |                                                                            |                                                                                                    |                                                |
|----------------------------------------------------------------------------------------------------|------------------------------------------------------------------------------------|----------------------------------------------------------------------------------------------------|-------------------------------------------------------------------|---------------------------------|--------------------------------------------------------------------|------------------------------------------------------------------------------|------------------------------------------|--------------------------------|--------------------------------------------------|----------------------------------------------------------------------------|----------------------------------------------------------------------------------------------------|------------------------------------------------|
| <b>Search Scholars</b><br><b>British Default</b><br><b>Jonatoni grab. The grab</b><br><b>State search (C)</b><br><b>State Victor</b><br>Seethly Departm - Amas<br><b>Indicate New Co.</b><br>Rommer Tues 2010247<br><b>Inviet</b><br>$-41$<br><b>Vergerous libres</b> : No<br><b>NEWS</b><br><b>Roosevern Type: (610DKT)</b><br><b>Players</b><br>$\cdots$<br>÷<br>Danjamus Good, No<br><b>SOLIST Tennis coll</b><br>ing percentage (g)<br>Dearlyn Day: 10100 0202 9716 [1]<br><b>MOT-UMC</b><br>٠<br>High: Hentug 26/1904/PE Maint<br>Dasmaker: Tissang-La, EUADOUI (assessi- | $-$ International<br><b>Committee</b><br>3<br>Ŧ.<br>w.<br>T.                       |                                                                                                    |                                                                   |                                 |                                                                    |                                                                              |                                          |                                |                                                  | <b>Bishway Rear</b><br><b>Newlay 17th Street</b><br>368701<br><b>TURNS</b> | <b>Burchalain ED</b><br>Silvister &<br>States service continue in causes \$2<br>District cars valuely to bearing<br>Ethnicity rooms<br>Institute dealer with mileing shippines 1<br><b>SALE</b> | 3.95<br>3,53<br>2.55<br>10.0%<br>Texas 3. Plus |
| Annual Dave<br><b>AALIBE</b>                                                                                                    |                                                                                    |                                                                                                    |                                                                   |                                 |                                                                    |                                                                              |                                          |                                |                                                  |                                                                            |                                                                                                    |                                                |
|                                                                                                    | <b>DDD PN</b>                                                                      | SAMP.<br>storia                                                                                                    | <b>IMARC</b><br><b>DOM N</b>                                      | <b>BUTHING</b><br><b>JBRETI</b> | 2800221                                                            |                                                                              | <b>JUICOBT ACCORT</b><br><b>NEMETALA</b> | Freeholds<br><b>EXCUSSION</b>  | Casablance<br><b><i><i><u>ARREST</u></i></i></b> |                                                                            | <b>Thai</b>                                                                                                    | <b>15,000,00-45/8</b><br><b>Harry</b>          |
| <b>Director</b>                                                                                                    |                                                                                    |                                                                                                    |                                                                   |                                 |                                                                    |                                                                              |                                          |                                |                                                  |                                                                            |                                                                                                    |                                                |
| Rooking Harmony Age Candidates / Startest Information<br>lang box 3010.00<br>value or intendity<br><b>Transit Time</b><br>Animal, 11,000.00 524.                                                                                                    | the application of the company<br>ANDE, KATALIN<br><b>CONTRACTOR</b>               |                                                                                                    |                                                                   |                                 |                                                                    |                                                                              |                                          |                                |                                                  |                                                                            |                                                                                                    |                                                |
| primary and Estatements<br><b>Bearings</b><br><b>Rentral PA (Assistant</b><br>Dates assolution                                                                                                    | Deter, MJT.<br>Caller LIKEC<br><b>Joseph Life Baner</b><br><b>Model of Artists</b> | $+11111111$<br><b>The touter and</b><br>Teamore ISSES/ATACTER<br><b>Ranki Tony</b><br>price call 12 11 M pres-<br><b>Scott G Nd</b> | <b>Balanet IDCMT RICHT</b><br><b>ASSISTAN</b><br><b>Secondary</b> |                                 | Diverse: 1,343,6188<br>The angeles County of Links<br><b>Harry</b> | <b>Bolando 10,000,00 BUE</b><br>Tellod Burnt (2000) 221<br><b>Sales Inc.</b> |                                          |                                |                                                  |                                                                            |                                                                                                    |                                                |
| metric                                                                                                    | <b>Ferming to Saustance</b>                                                        |                                                                                                    | THE HALAM THE DAVIL ZEEDST                                        |                                 | <b>BARBARA</b><br><b>Hallmark</b>                                  |                                                                              | <b>Brand House</b>                       | <b>SUSSIBLIN Pla Stackhool</b> |                                                  |                                                                            | <b>SHIRLS</b>                                                                                                    | <b>1201217-01</b>                              |
| 310/8189                                                                                                    |                                                                                    |                                                                                                    |                                                                   |                                 |                                                                    |                                                                              |                                          |                                |                                                  |                                                                            |                                                                                                    | --                                             |
| 2010/02/<br>BEEDH                                                                                                    |                                                                                    | mentury to Countering                                                                                                    | <b>HESSIN</b>                                                     |                                 |                                                                    | <b>BARE Swist BI</b>                                                         | 15 950 00 SUP PM Baconners               |                                |                                                  | ĸ                                                                          | FE/800 SR 81/81                                                                                                    | 18.899.98.91.06                                |

[ENT – 6184]

### <span id="page-9-0"></span>**4 Stammdaten**

Die hier aufgeführten Themen finden Sie in der Onlinehelp unter [ECM Masterdata -](https://documentation.cargosoft.de/display/DEECMSTAMM/ECM+Masterdata) DE-ECM-Masterdata - CargoSoft - Online - [Dokumentation](https://documentation.cargosoft.de/display/DEECMSTAMM/ECM+Masterdata)

### <span id="page-9-1"></span>**4.1 Billing Categories**

#### <span id="page-9-2"></span>**4.1.1 Billing Categories > Wert im Feld Default (Rate Search)**

Bei einer manuellen Neuanlage eines Sideletters im ECM unter Stammdaten > Billing Categories > New wird in das Feld: " Default (Rate Search) standardmäßig der Wert: Optional eingetragen. Der Wert kann im Editmodus manuell geändert werden in: leer, Not Required oder Required.

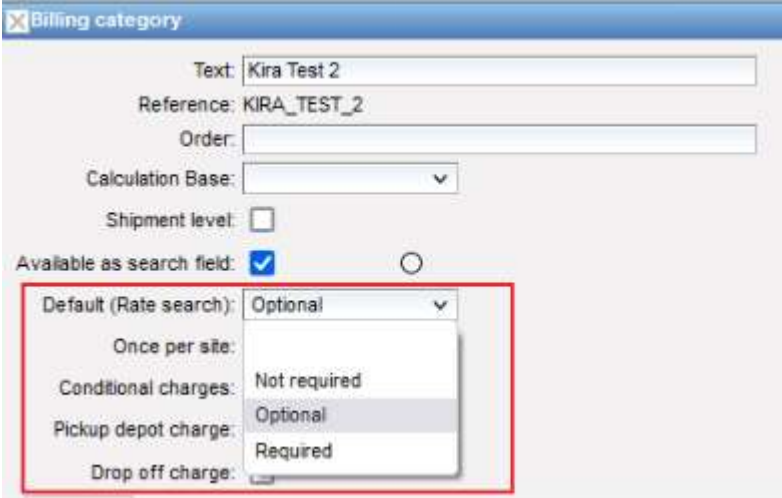

Wird eine neue Abrechnungsart im TMS angelegt und als Sideletter in das ECM synchronisiert wird im Sideletter im ECM automatisch das Feld: "Default (Rate Search)" mit dem Wert : Optional gefüllt.

Auch hier kann der Wert im Editmodus im ECM geändert werden.

<span id="page-9-3"></span>[ENT – 5583; ENT - 5584]

#### **4.1.2 Billing Categories > Synchro Billing Categories aus dem TMS > Equipment und Origin/Destination werden angehakt**

Bei der Neuanlage eines Surcharges oder eines Sideletters im TMS werden nach der Synchronisation in das ECM nun automatisch dort die Felder: Cont. type, Origin und Destination angehakt.

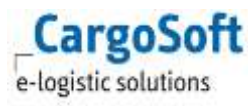

| Test: King Test Suntharge [<br>Reference KRA SUR<br>COMMIT         | Geocrpfon:<br>-- |         | Continent:                                            | (Warning) Deleting a condition them the billing category that is already used in rate.<br>contracts may lead to easy discuss called by thesis mortaging and contracts |  |
|--------------------------------------------------------------------|------------------|---------|-------------------------------------------------------|----------------------------------------------------------------------------------------------------|--|
| <b>CONTRACTOR</b><br>Calculation Base:<br>$\overline{\phantom{a}}$ |                  |         | <b>BLUESDAY</b><br><b>Walter Service</b>              |                                                                                                    |  |
|                                                                    |                  |         | <b>Principal Transit</b>                              |                                                                                                    |  |
| Statestwel: [7]                                                    |                  |         | Weight Street                                         |                                                                                                    |  |
| Fichia depot charge: [1]                                           |                  |         | <b>Thea Madels</b><br>the or the floored              |                                                                                                    |  |
| Dres efforware: [7]                                                |                  |         | <b><i><u>SMARK TIGHT</u></i></b>                      |                                                                                                    |  |
|                                                                    |                  | $\circ$ | <b>Shirt Hasen</b>                                    |                                                                                                    |  |
|                                                                    |                  |         | <b>Bandwick Street</b>                                |                                                                                                    |  |
|                                                                    |                  |         | Sats Type                                             |                                                                                                    |  |
|                                                                    |                  |         | Caronville                                            |                                                                                                    |  |
|                                                                    |                  |         | Professional<br>Dent Deput<br><b>Business College</b> |                                                                                                    |  |
|                                                                    |                  |         | Cont type                                             | a                                                                                                    |  |
|                                                                    |                  |         | Crige Depart                                          | a                                                                                                    |  |
|                                                                    |                  |         | Oran                                                  | a                                                                                                    |  |
|                                                                    |                  |         | Dealington                                            |                                                                                                    |  |

<span id="page-10-0"></span>[ENT – 4694]

#### **4.1.3 Calculation Basis > Kombination von Basis und Condition ist zwingend zu beachten**

Beim Anlegen neuer Calculation Basis wurde bislang nicht darauf geachtet, dass bei bestimmten Basis Einträgen auch zwingend eine Condition gepflegt werden muss.

Die ist bei den Basis Einträgen Condition, Equipment und Leg Count der Fall. Werden neue Calculation Basis mit den o.g. Basis angelegt und wird keine Condition dazu eingetragen, gibt es eine Fehlermeldung.

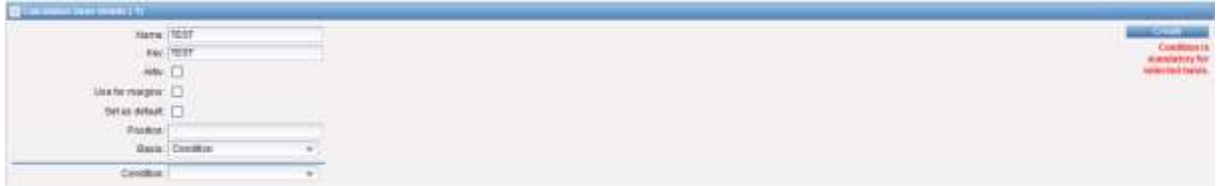

Die neue Calculation Base kann nicht angelegt werden ohne einen Eintrag in das Feld Condition.

<span id="page-10-1"></span>[ENT – 5120]

#### **4.2 Templates**

#### <span id="page-10-2"></span>**4.2.1 Number Sequence > neue Auswahlmöglichkeiten Quotation Source und MOT**

Im Bereich Templates > Number Sequence gibt es nun in einem Nummernkreis die Möglichkeit diesen auf eine Art der Offerte zu beschränken oder MOTs einzutragen für welchen dieser gilt.

Dafür gibt es zwei neue Auswahlbereiche einmal "Quotation Source" mit den Checkboxen "Adhoc" und "General" und den Bereich "MOT" mit den Checkboxen: "air", "barge", "kep", "rail", "road" und "sea".

Bei der Anlage ist zu beachten, dass der vergebene Name im Feld "Name" nach speichern des Nummernkreises nicht mehr veränderbar ist. Das Feld ist nach Speicherung nicht mehr beschreibbar.

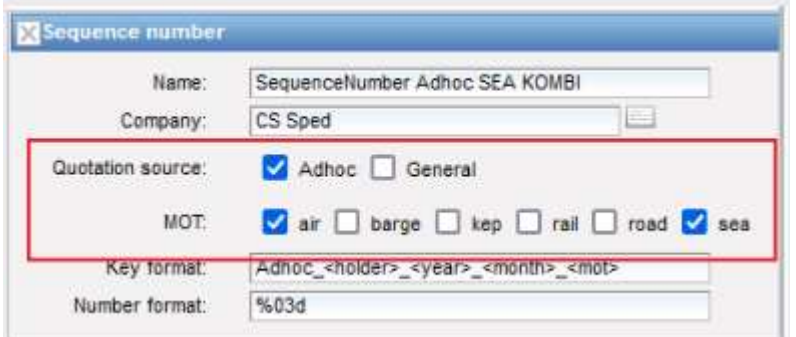

Durch die Auswahl der Quotation Source wird ein Nummernkreis für eine Art der Offerte festgelegt. Verwendet man einen Nummernkreis für mehrere Offertenarten wird die Nummer fortlaufend vergeben unabhängig von der Quotationart. Dieses Verhalten tritt auf, wenn beide Offertenarten angehakt sind. Ist keine Offertenart angehakt wird der Nummernkreis nicht im System verwendet bei der Anlage einer Adhoc oder General Quotation.

Ist eine fortlaufende Nummerierung der Offerten je MOT und je Offerternart gewünscht müssen dafür zwei unterschiedliche Nummernkreise erfasst werden. Bedingung in den einzelnen Nummernkreisen ist, dass dieser nur für eine der beiden Offertenarten aktiviert ist. Des Weiteren muss eine Einschränkung der MOTs erfolgen und diese müssen im Key Format genannt sein. Dann unterscheidet das System zusätzlich diese Nummernkreise je MOT und zählt je MOT hoch.

Zur Verdeutlichung hier ein Beispiel, in dem diese Logik Anwendung findet:

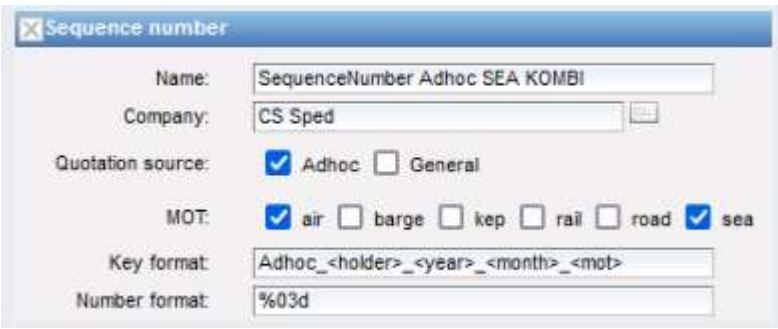

Bei dem in der Abbildung dargestellten Nummernkreis vergibt das System nun für alle neu angelegten Offerten fortlaufend Nummern unter Berücksichtigung des MOTs air oder sea.

Bedeutet die erste Adhoc Quotation mit MOT Sea ist mit Endung "Sea-001".

Die erste Adhoc Quotation mit MOT Air ist dann "Air-001", weil im Key Format entsprechend auch die MOTs Inhalt des Nummernkreises sind.

Das Key Format muss immer eindeutig sein. Eine Anlage identischer Key Formate wird vom System verhindert. Ist ein identisches Key Format bereits in einem anderen Nummernkreis vorhanden ist kein Speichern möglich und eine entsprechende Warnmeldung wird angezeigt.

Eintragungen, welche in spitzen Klammern getätigt werden, sind Platzhalter. Welche Platzhalter verwendet werden können ist ersichtlich bei der Anlage, diese stehen hinter dem Feld Key format.

supports the following key words: <owner> as company label of owner. <holder> as company label of holder, <mot> as mode of transport, <year> as year, <month> as month

Neben den Platzhaltern können auch frei wählbare Texteinträge gemacht werden, diese können alpha-nummerisch sein. Diese Texteinträge geben die Möglichkeit das Key Format eindeutig zu machen.

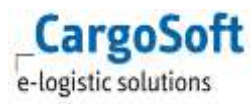

Hier ein Beispiel für einen Textreintrag (Adhoc für Adhoc Quotation):

Key format: Adhoc\_cholder>\_<year>\_<month>\_<mot>

[ENT – 5528]

## <span id="page-13-0"></span>**5 Administration**

Die hier aufgeführten Themen finden Sie in der Onlinehelp unter **ECM Masterdata - DE-ECM-**Masterdata - CargoSoft - Online - [Dokumentation](https://documentation.cargosoft.de/display/DEECMSTAMM/ECM+Masterdata)

### <span id="page-13-1"></span>**5.1 Interface**

### <span id="page-13-2"></span>**5.1.1 Webcarge Interface > Fehlermeldung wurde angepasst**

Die Fehlermeldung in der Webcargo Schnittstelle wurde angepasst, wenn die GSA Referenz nicht eindeutig ist.

[ENT – 5081]

### <span id="page-14-0"></span>**Haftungs- und Datenschutzhinweise**

#### **Haftungshinweis**

Trotz sorgfältiger Erarbeitung und Prüfung dieses Dokumentes können aus dem Inhalt keine Haftungsansprüche gegenüber der CargoSoft GmbH abgeleitet werden!

#### **Datenschutzhinweise**

Urheberrechtlich geschütztes und vertrauliches Material. Dieses Dokument sowie alle hierin enthaltenen Informationen sind Eigentum der CargoSoft GmbH.

Kein Teil dieses Dokuments darf ohne ausdrückliche schriftliche Genehmigung der CargoSoft GmbH auf jedwede Art vervielfältigt oder an Dritte übertragen werden. Zulässig sind lediglich solche Vervielfältigungen, die intern vom Empfänger dieses Dokuments zum Zweck der Auswertung der enthaltenen Informationen erstellt werden.

Dieses Dokument sowie sämtliche Vervielfältigungen hiervon sind streng vertraulich zu behandeln.

#### **Head Office Bremen**

CargoSoft GmbH Telefon: +49 (0) 421 / 98 500 - 0 Buschhöhe 10 Telefax: + 49 (0) 421 / 98 500 - 192 28357 Bremen eMail: info(at)cargosoft.de

#### [https://www.cargosoft.de](https://www.cargosoft.de/)

Sitz der Gesellschaft: Bremen, HRB 19594 Geschäftsführung: Uwe Droste, Friedrich Schierenberg, Dieter Spark

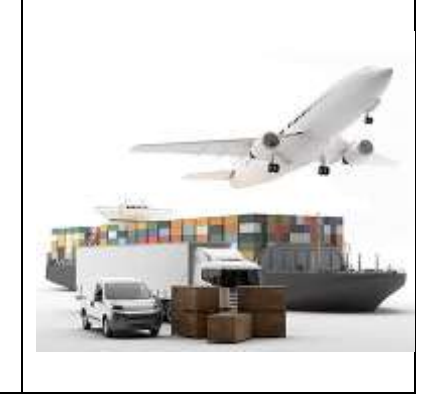